#### Virtualisierung auf Mac OS X

Martin Bokämper Max Riegel 30. November 2008

# Inhalt

- Virtualisierung
- Konfiguration eines virtuellen Rechners
- Virtualisierungslösungen für OS X
	- Apple Boot Camp, keine Virtualisierungslösung!
	- Von Parallels unterstützte Gastsysteme
- 'Lebenden' Windows Rechner in eine virtuelle Maschine kopieren
	- Einen Windows Rechner kopieren
	- Rechner‐Kopie zu einer VM machen
- Virtualisierung und Netzwerk
- Virtualisierung von Festplatten
- Performance
- Appliances, spezialisierte virtuelle Systeme

# Virtualisierung

- Ein realer Rechner besteht aus
	- CPU
	- Monitor
	- Tastatur + Maus
	- Harddisk
	- CD/DVD
	- Floppy Disk
	- LAN-Schnittstelle
	- USB + (FireWire) Schnittstelle
	- Druckeranschluss

– …

• Ein virtueller Rechner hat die gleichen Komponenten

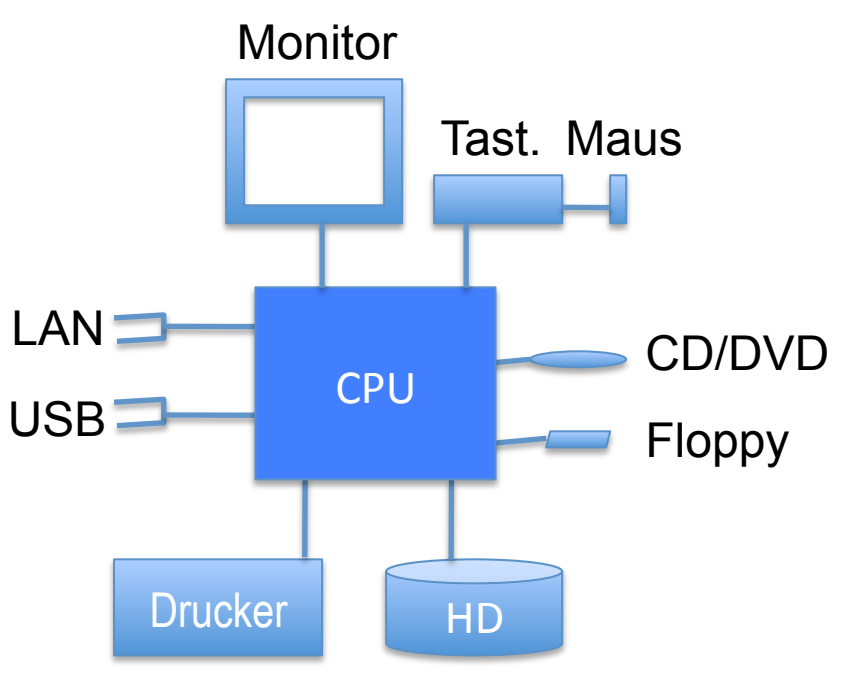

# Konfiguration eines virtuellen Rechners (am Beispiel Parallels)

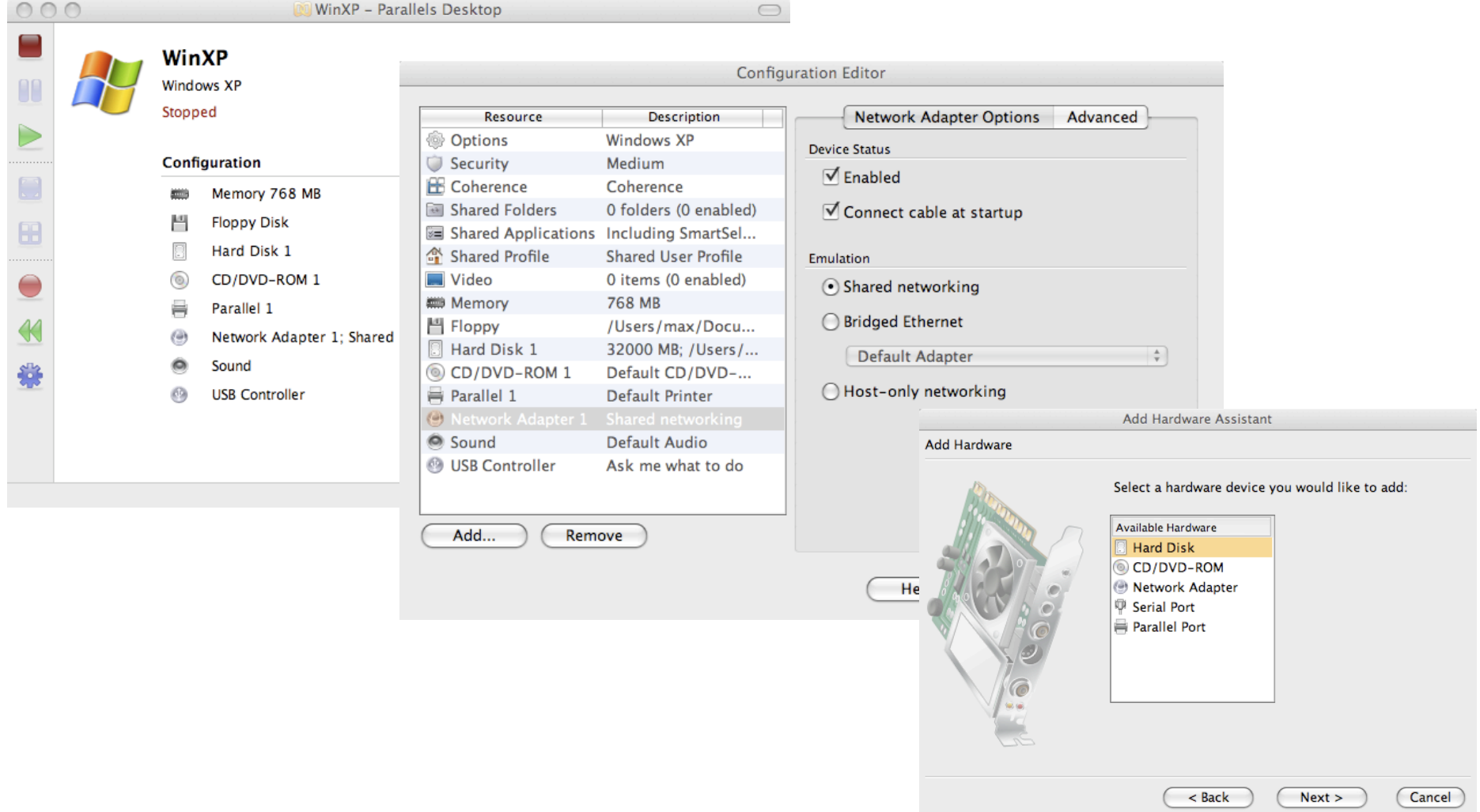

#### Virtualisierungslösungen für OS X

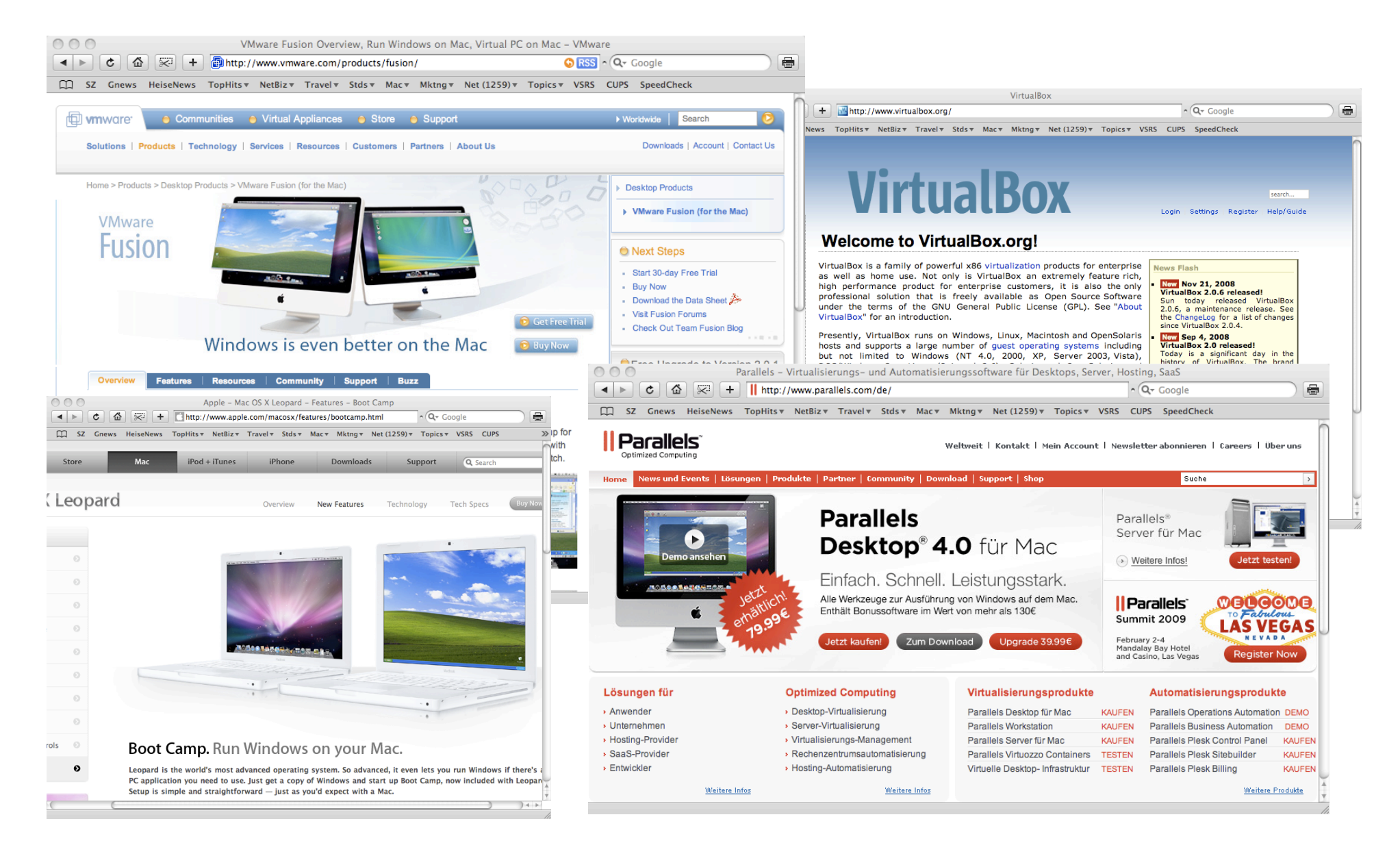

#### Virtualisierungslösungen für Mac OS X

Kommerziell:

- Parallels Desktop for Macintosh
- VMware Fusion
	- Emulieren PC Hardware nicht nur für Windows!
	- Mehr oder weniger gleich
	- Unterschiede nur tief im Detail; bis zur nächsten Release;-)

Andere Lösungen:

- Virtualbox
	- Open Source von Sun, ähnlich zu Parallels und VMware
- Apple Boot Camp
	- $-$  Treiber zur Installation von Windows (XP, Vista) auf Mac Hardware
	- $-$  Nicht wirklich eine Alternative, siehe nächste Folie.

# Apple Boot Camp,

# keine Virtualisierungslösung!

- Apple Boot Camp besteht aus Windows (XP, Vista) Treibern für Macintosh Hardware
	- Windows Rechner auf Apple Hardware
- Kein Parallelbetrieb von mehreren Betriebssystemen
- Kein Zugriff von Windows auf Mac Partitionen
- Mit Parallels/Fusion kann Boot Camp Partition als VM betrieben werden, aber:
	- Registrierung 2x
	- Kein "Suspend" in der VM (muss immer beendet werden
	- Keine Disk Snapshots
	- Passwortabfrage bei VM‐start
- Boot Camp nur bei speziellen HW-Treibern notwendig.

# Von Parallels unterstützte

#### Gastsysteme

- **Windows:** 
	- **3.1**
	- **3.11**
	- **95**
	- **98**
	- **NT Server**
	- **Server 2000**
	- **Server 2003**
	- **Server 2008**
	- $-$  XP Professional und Home Edition
	- $-$  Vista Business, Ultimate, **Enterprise, Home und Home Premium**
- **Mac:** 
	- **Mac OS X Server 10.5.x Leopard**
	- **Mac OS X Server 10.6.x Snow Leopard (experimentelle Unterstützung)**
- **Linux:** 
	- **CentOS**
	- **SUSE**
	- **OpenSUSE**
	- **Red Hat**
	- **Red Hat Enterprise**
	- **Debian**
	- **Fedora Core**
	- **Mandriva**
	- **Ubuntu**
	- **Xandros**
- **Weitere Betriebssysteme:** 
	- **FreeBSD 7.0 & 6.2**
	- **OS/2 Warp 4.5e**
	- **ComStation 1.2**
	- **Solaris 10 & 9**
	- **MS‐DOS 6.22**
	- **OpenBSD 3.8**

# 'Lebenden' Windows Rechner in eine virtuelle Maschine kopieren

- Keine aufwendige Installation eines kompletten Windows Systems in eine virtuelle Maschine
- Virtualisierung spezieller Windows Clients - z.B. Firmen PCs mit spezieller Software Anpassung
- Sicherungskopie eines 'gefährdeten' Rechners – z.B. Notebook Computer auf Reisen
- Parallels and VMware bieten spezielles Programm um lebendes Windows System als virtuelle Festplatte auf ein externes Speichermedium zu kopieren
	- Parallels Transporter, VMware Converter

#### Einen Windows Rechner kopieren

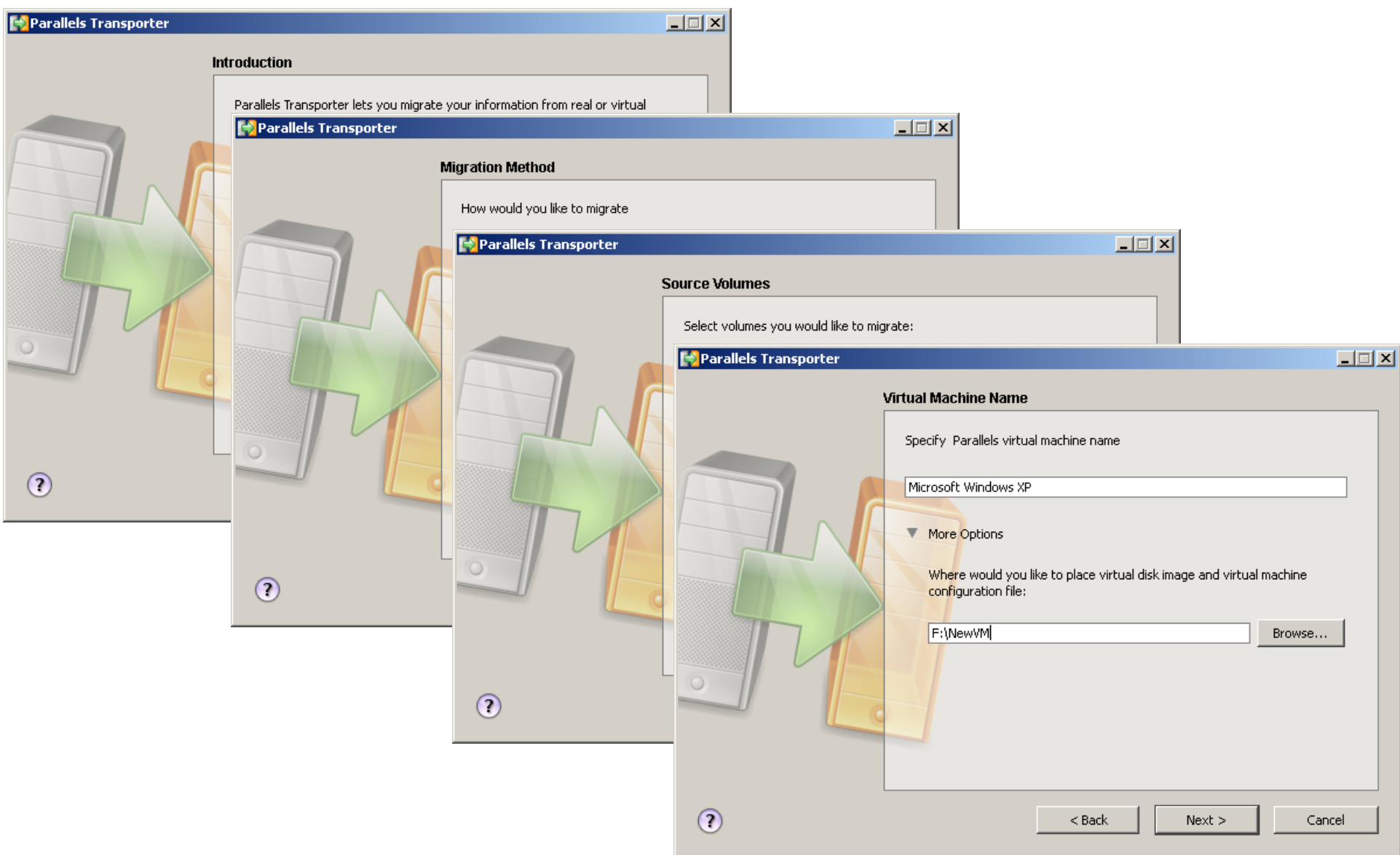

# Rechner‐Kopie zu einer VM machen

- 1. Physikalischen Rechner in eine Datei kopieren
	- Parallels Transporter, wie auf vorheriger Folie
	- Braucht etwas Zeit;‐), ca. 2‐3 Stunden bei 50 GB
- 2. Datei auf Wirtssystem kopieren
	- Braucht wieder etwas Zeit;‐), ca. 1 Stunde
- 3. Virtuelle Maschine starten und Parallels Treiber installieren
	- $-$  Automatisch bei Erststart wenn Gastsystem nur eine Partition umfasst.
	- $-$  Manuelle Installation notwendig, falls Gastsystem aus mehreren Partitionen besteht
- 4. Gastsystem konfigurieren
	- Speicherzuweisung, LAN Interface, gemeinsame Partitionen

Anmerkungen:

- Kopiertes System benötigt u.U. Re-Aktivierung der SW-Lizenzen
	- Bei Enterprise Lösungen häufig nicht der Fall

# Virtualisierung und Netzwerk

- VM stellt Gastsystem ein oder mehrere LAN Interfaces zur Verfügung
- Drei Möglichkeiten zur Realisierung eines Gast‐LAN Interfaces
	- *Host only networking*: Gast‐ und Wirts‐LAN Interface auf einem geschlossenen internen lokalen Netzwerk; statische oder dynamische (DHCP) Konfiguration
	- *Shared networking*: Gast‐ und Wirts‐LAN Interface auf einem internen lokalen Netzwerk mit NAT zur Aussenwelt; statische oder dynamische Konfiguration
	- *Bridged Ethernet*: Gast‐ und Wirts‐ LAN Interface an einem 'virtuellen' Switch zur Aussenwelt
		- Bridged Ethernet unterstützt multiple LAN Interfaces und VLANs

### Virtualisierung und Netzwerk II

• Mehrere Interfaces in einer VM erlauben komplexe Netze

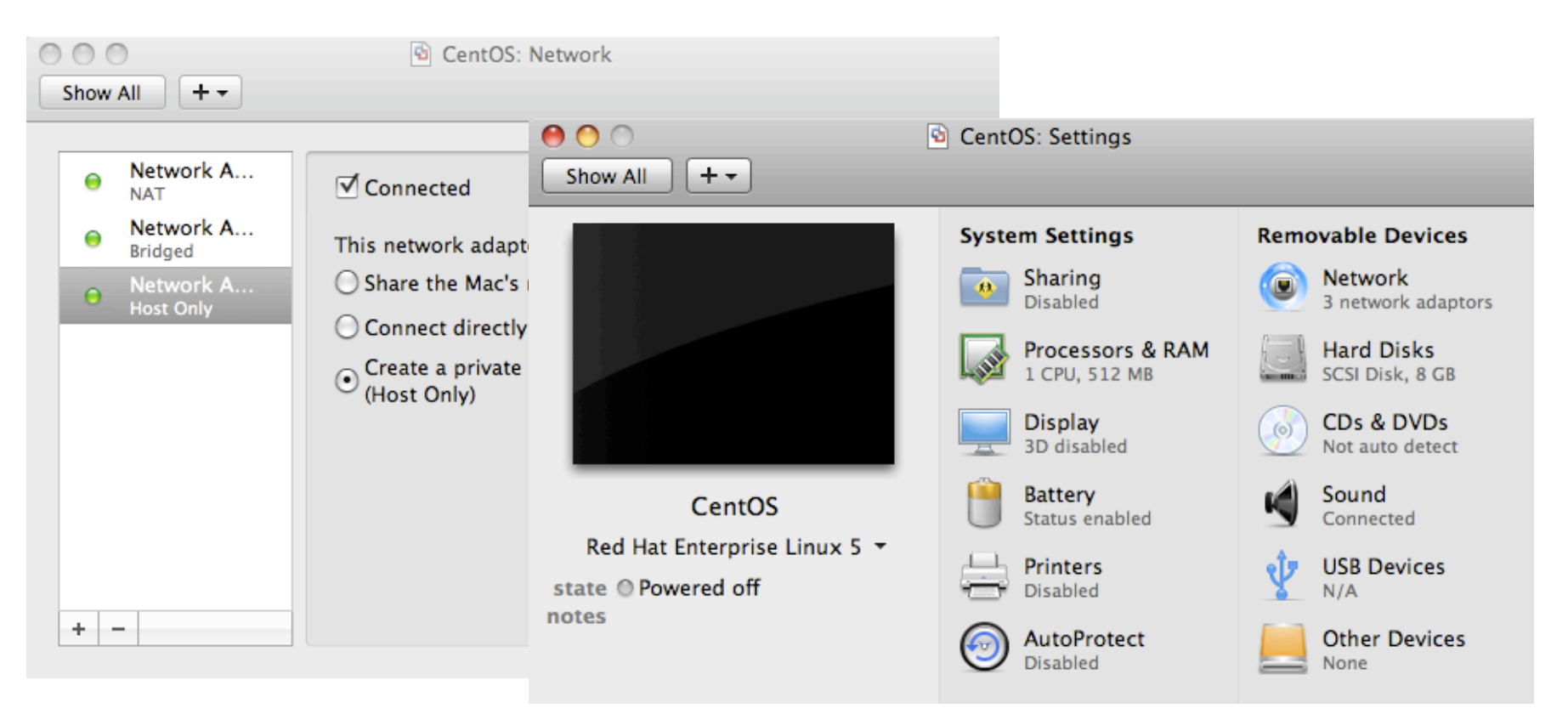

#### Virtualisierung und Netzwerk III

#### • Andere Varianten: VLan und VPN in der VM

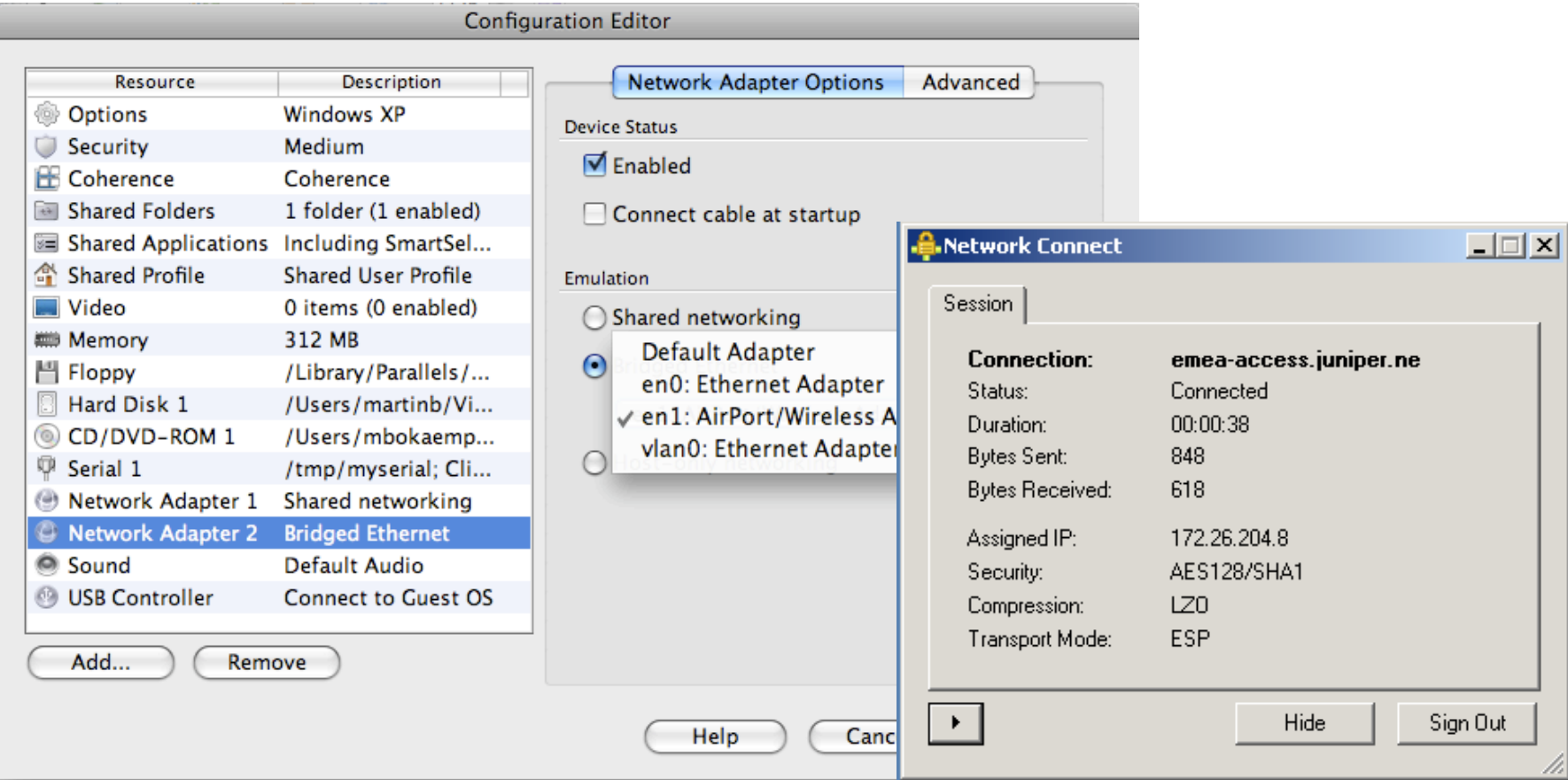

### Virtualisierung der Festplatte

- Die Festplatte(n) liegen meist in Files
	- $-$  Direkter Zugriff auf Partitionen ebenfalls möglich
	- Einzelne Files oder Gruppen (<2GB limit)
- Files erlauben einfaches archivieren
- Aktueller Stand kann eingefroren werden ohne eine komplette Kopie – nur neue Blöcke werden gespeichert (copy‐on‐write)

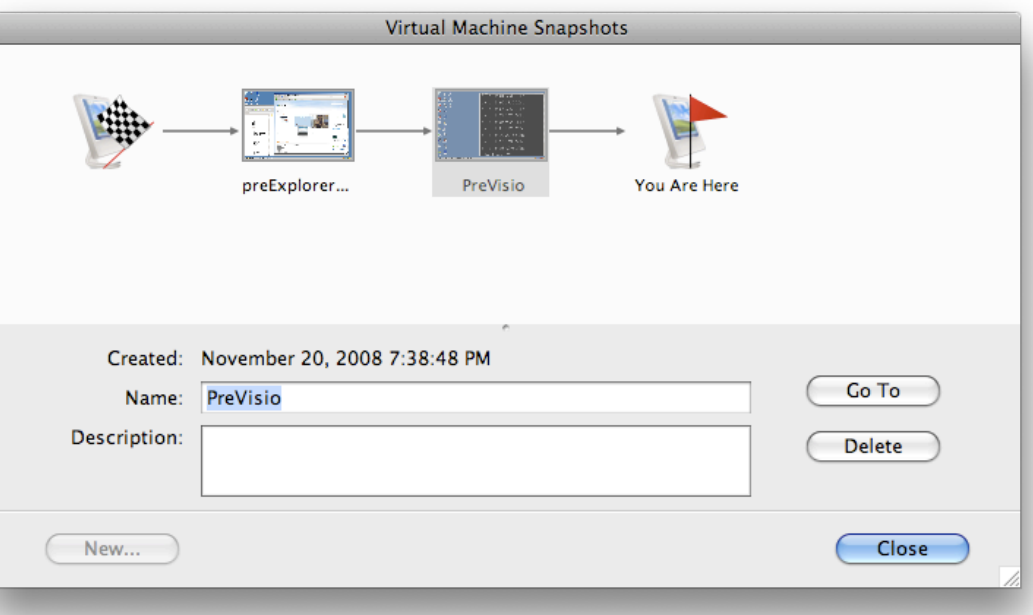

#### Performance und mehrere VMs

- Reine CPU Leistung ist fast identisch mit Host (-10%)
- Grafik, Netz und sonstiges I/O hängen vom Treiber ab
	- $-$  Simulation von weit verbreiteter Harware vermeidet extra Treiber, ist aber ineffizient
	- VM Treiber‐sets für viele Gast‐systeme verfügbar
	- $-$  Viele Funktionen machen erst mit den Tools der VM Spass
- Jedes Gastsystem braucht eigenen Speicher
	- Manchmal geht "Speicher on demand"
	- Aber 2GB oder 4GB sind plötzlich nicht mehr "zu viel".
- Mehrere VMs gleichzeitig sind typisch für Server aber die Desktop Produkte kommen damit zurecht.

# Appliances I

- Ein vorbereitetes (virtuelles) System für eine bestimmte Aufgabe
- Vor allem für komplex zu "integrierende" Systeme – Beispiele: Mailserver, Web‐anwendungen (Apache+mysql+PHP+…)
- VM appliances auf dem Desktop sind gut für schnelles Setup, Test und Entwicklung
	- Beispiel: Testen Sie 3 verschiedene Wiki‐Systeme
	- Jedes baucht eigene Umgebung mit Datenbank, Web etc.
- Freier Vmware Player für Linux & Windows
- Weg von Testsystem zu Servereinsatz ist kurz

# Appliances II

- Der Anfang ist einfach
	- Ein Betriebssystem installieren, oft Linux, und VMtools
	- Und die gewünschten Komponenten
	- Optional Tools für Management, z.B. WebMin
- Für den breiteren Einsatz gibt es mehr Kriterien:
	- Upgrades und Pflege erfordern separate Disks für Betriebssystem und Daten
	- Portabilität zwischen VM‐systemen und Versionen
	- Spezialisierte Tools helfen
- Es gibt inzwischen grosse Sammlungen von Appliances, und eine ganze "Appliance Industrie"

#### Anwendungen für VMs am Mac

- Das übliche: Windows auf dem Mac
- Beispiel zum Schluss
	- Anpassung und Test von einem System für Servicemanagement und Accounting für einen ISP.
	- $-$  Policyserver, Accounting und Datenbank (Oracle) auf verschiedenen Rechnern, alle auf diesem Laptop

#### Fusion mit 3 laufenden Servern

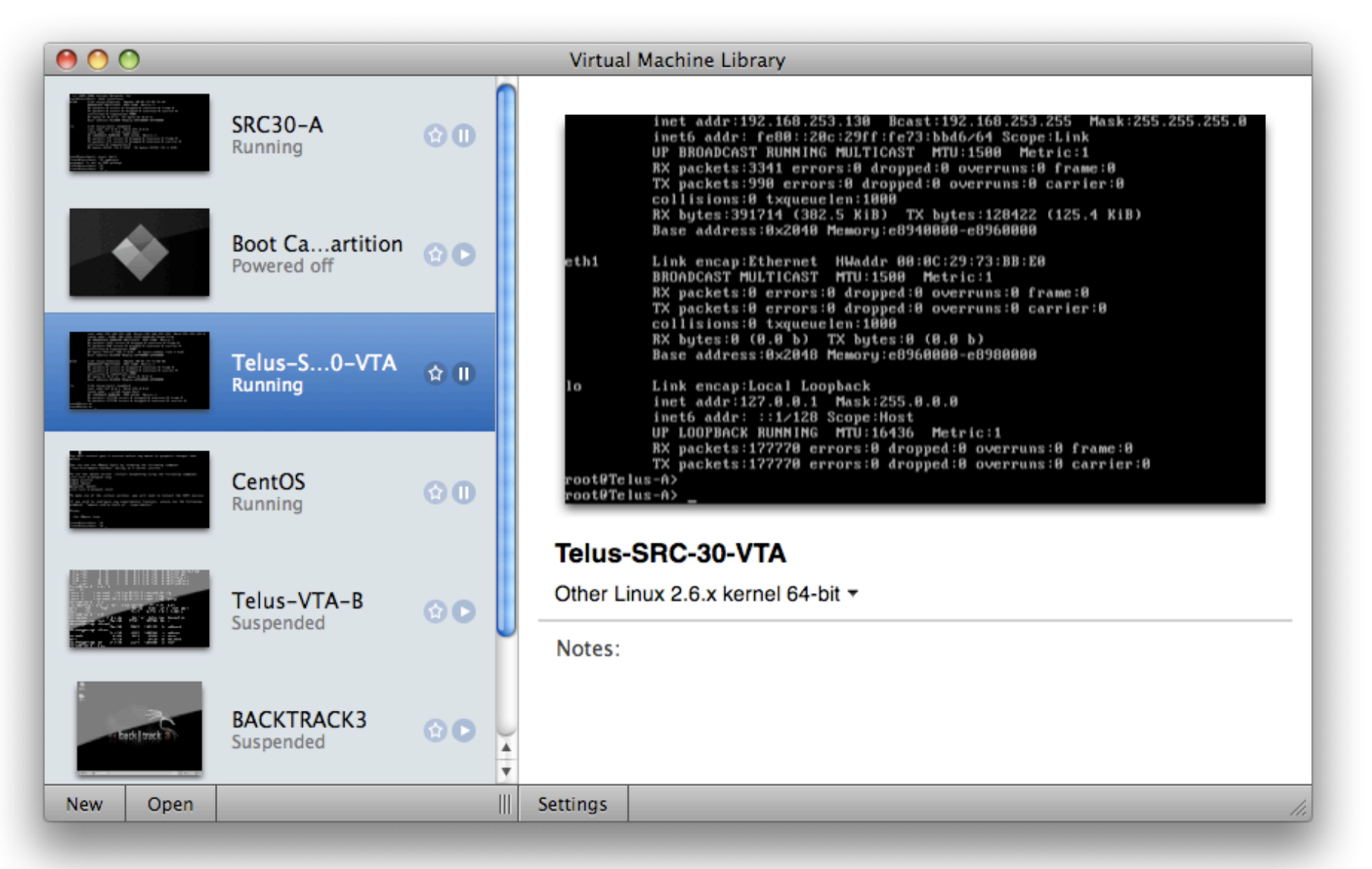

#### Vielen Dank

- Links zu Appliances:
	- http://virtualappliances.net/
	- http://www.vmware.com/appliances
	- http://www.jumpbox.com/